# **IBM solidDB Universal Cache**

**7.0** -

# 快速入門手冊

本手冊可協助您開始執行 IBM solidDB Universal Cache 7.0 版的一般安裝。

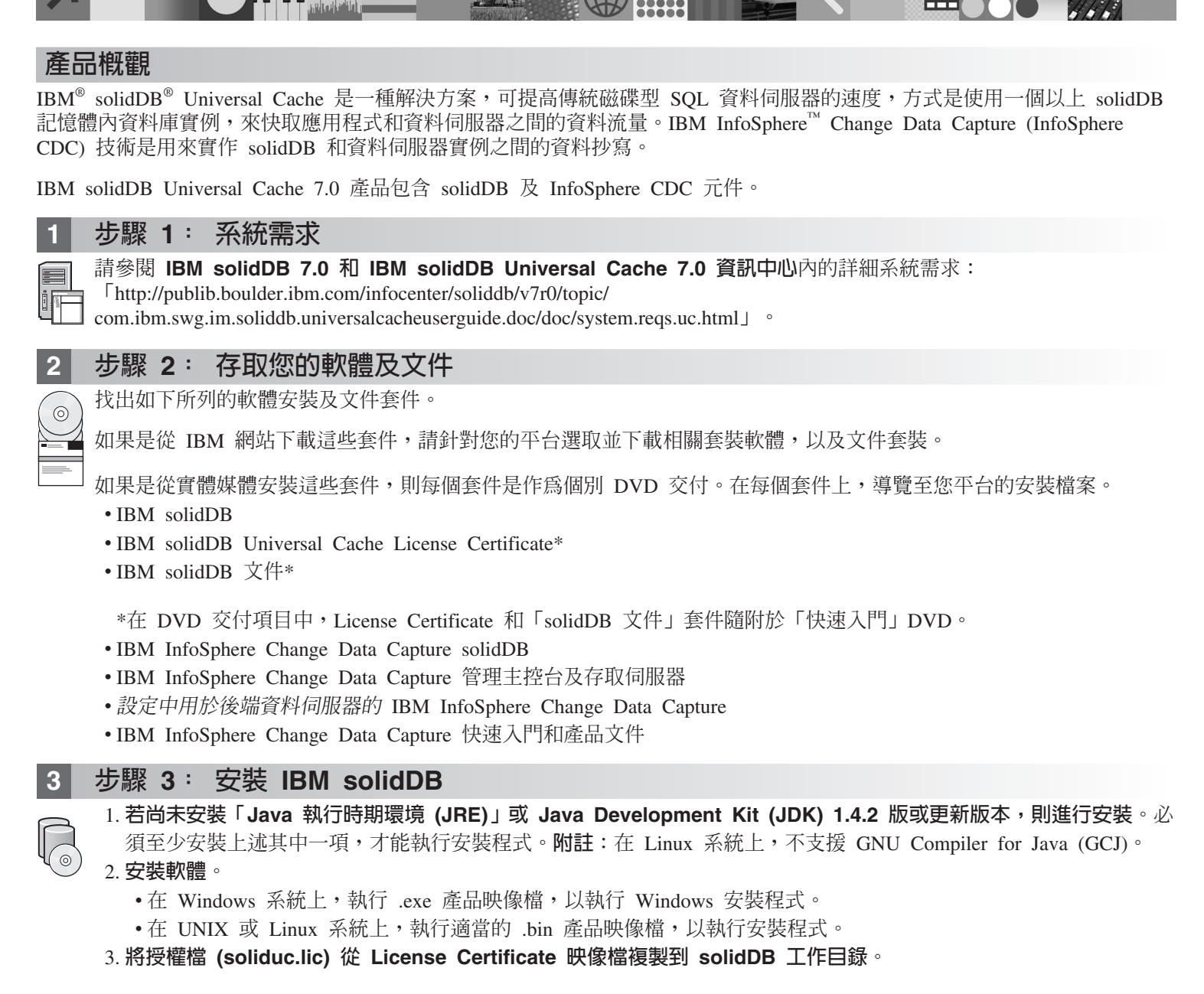

提示:solidDB 的預設安裝在 solidDB 安裝目錄中包括評估授權 (solideval.lic)。評估授權可讓您評估 solidDB 90 天。 4. 在 solidDB 套件的安装目錄中,開啓歡迎使用頁面,並閱讀「SDK 注意事項」及其他文件。

5.檢查是否已將 CLASSPATH 環境變數設為包含 JDBC 驅動程式 .jar 檔。安裝 solidDB 時,會將「solidDB JDBC 驅 動程式」檔案 (SolidDriver2.0.jar) 複製到 'jdbc' 目錄。不過,安裝程式可能無法設定環境的 CLASSPATH 環境變數。

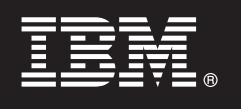

#### 步驟 4: 安裝文件套件

1. 將「solidDB 文件」套件解壓縮到您所選擇的位置。

- 附註:若要透過 solidDB 套件的歡迎使用頁面來存取 PDF 格式的 solidDB 英文版手冊,請將這些 PDF 檔解壓縮到 solidDB 安裝目錄中的 'manuals' 目錄。
- 2. 根據 「InfoSphere CDC 文件」套件中的指示,來安裝 InfoSphere CDC 文件。

5 <mark>b驟 5: 安裝 InfoSphere CDC for IBM solidDB</mark> 及用於後端資料伺服器的 InfoSphere **CDC**

- •在 Windows 系統上,執行 .exe 產品映像檔,以執行 Windows 安裝程式。
- 在 UNIX 或 Linux 系統上,執行適當的 .bin 產品映像檔,以執行安裝程式。
- 註:在安裝結束時,安裝程式會提示您配置 InfoSphere CDC 實例。此時不要選取配置新的實例。相反地,請繼續安裝其 他 InfoSphere CDC 元件,並且在安裝完所有元件之後,遵循 IBM solidDB Universal Cache 入門手冊中的配置指示。

### 6 步驟 6: 安裝 InfoSphere CDC 存取伺服器及 InfoSphere CDC 管理主控台

- •在 Windows 系統上,執行 .exe 產品映像檔,以執行 Windows 安裝程式。
- •在 UNIX 或 Linux 系統上,執行適當的 .bin 產品映像檔,以執行安裝 Script。

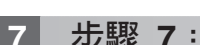

### 7 步驟 7: 找出您的文件

IBM solidDB 及 InfoSphere CDC for IBM solidDB:在 solidDB 套件的安裝目錄中,開啓歡迎使用頁面,並閱讀 「SDK 注意事項」及其他文件。也請找出您所下載的 solidDB 使用手冊,或者線上存取 IBM solidDB 7.0 和 IBM solidDB Universal Cache 7.0 資訊中心,網址爲:「<http://publib.boulder.ibm.com/infocenter/soliddb/v7r0/>」。

「InfoSphere CDC 管理主控台」、「InfoSphere CDC 存取伺服器」及用於後端資料伺服器的 InfoSphere CDC: 找 出您所下載的文件,或者可以線上存取(網址為:「<http://publib.boulder.ibm.com/infocenter/cdc/v6r5m1/index.jsp>」)或透 過「管理主控台」中的說明功能表來存取 IBM InfoSphere Change Data Capture 6.5 資訊中心。

#### 8 步驟 8: 配置您的環境

遵循 IBM solidDB Universal Cache 入門手冊中的步驟,來配置 solidDB Universal Cache 系統。

#### 更多資訊

?) 如需相關資訊,請造訪 IBM solidDB 網頁,網址為:「<http://www.ibm.com/software/data/soliddb/soliddb/>」。

如需版本注意事項,請參閱 IBM solidDB 7.0 和 IBM solidDB Universal Cache 7.0 資訊中心,網址為:「[http://](http://publib.boulder.ibm.com/infocenter/soliddb/v7r0/topic/com.ibm.swg.im.soliddb.common.doc/doc/releasenotes.html) [publib.boulder.ibm.com/infocenter/soliddb/v7r0/topic/com.ibm.swg.im.soliddb.common.doc/doc/releasenotes.html](http://publib.boulder.ibm.com/infocenter/soliddb/v7r0/topic/com.ibm.swg.im.soliddb.common.doc/doc/releasenotes.html)  $\vert \cdot \vert$ 

IBM solidDB Universal Cache Version 7.0 Licensed Materials - Property of IBM. Copyright Oy International Business Machines Ab 1993, 2011.

Copyright Oy International Business Machines Ab 1993, 2011. All rights reserved. IBM、IBM 標誌、solidDB 和 InfoSphere 是 International Business Machines Corp. 在全球許多轄區註冊的商標或註冊商標。<br>Windows 是 Microsoft Corp. 在美國及/或其他國家或地區的商標。UNIX 是 www.ibm.com/legal/copytrade.shtml